# **Reviewing project and providing feedback**

After an author [shares a published project,](https://docs.nomagic.com/display/CC180SP4/Sharing+published+project+with+reviewers) the reviewer can start the review of this project version and give feedback to the author. If the reviewer is going to provide the feedback, he must be an authenticated user of Cameo Collaborator.

## Author via MagicDraw Share published<br>project with<br>reviewers React to Publish project eviewer':<br>feedback Reviewer via Cameo Collaborato Review project<br>and provide and prov feedback

The feedback can be provided in a form of textual and graphical comments. Textual comments can be given on any element (including its properties of the Standard mode), while graphical comments can be attached to diagrams, maps, and matrices.

# **System Access**  $\frac{1}{2}$  1  $\land$   $\Box$ Diagram package Use Case Diagram [ % System Access ] System Access use case diagram **System Access** Change password Logir Logout

#### **Important** O)

Cameo Collaborator 18.0 SP3 does not support Internet Explorer 9. Make sure you open a published project using another internet browser.

### To review and provide feedback on project

- 1. Log on to Cameo Collaborator, unless you want to review a [publicly shared content](https://docs.nomagic.com/display/CC180SP4/Providing+a+link+to+the+published+project#Providingalinktothepublishedproject-public).
- 2. Open the published project you need to review.

You may be asked to log on to Cameo Collaborator. Type user name and password Δ for logging on to the server and click **Login**.

- 3. Do the following:
	- Review structure of the model.
	- $\bullet$ Review element characteristics.
	- $\bullet$ Review diagrams, matrices, maps, and tables.
	- Write comments on single items.
	- Draw on diagrams to give graphical comments.
	- $\bullet$ [Write replies](https://docs.nomagic.com/display/CC180SP4/Replying+to+a+textual+comment), if there are other reviewer's or author's comments.
	- $\bullet$ [Resolve comments](https://docs.nomagic.com/display/CC180SP4/Resolving+a+comment).
	- Save the diagram as an image.

### **Related pages**

- [Working with comments](https://docs.nomagic.com/display/CC180SP4/Working+with+comments)
- Reacting to reviewer's
- [feedback](https://docs.nomagic.com/display/CC180SP4/Reacting+to+reviewer%27s+feedback)

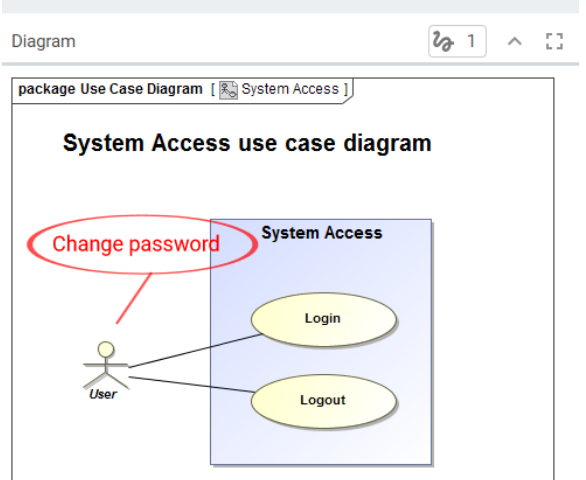

## Λ

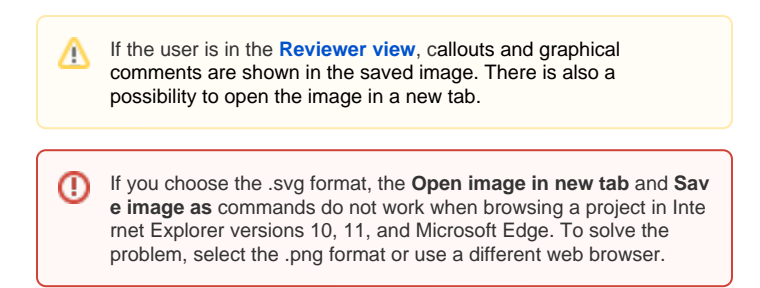

4. When you finish, inform the author so that he/she could [react to the feedback](https://docs.nomagic.com/display/CC180SP4/Reacting+to+reviewer%27s+feedback).